#### **BAB IV**

## **HASIL PENELITIAN DAN PEMBAHASAN**

#### **4.1 Hasil Penelitian**

Pada hasil penelitian ini menjelaskan hasil kemudian penerapan dari program yang sebelumnya telah dirancang terlebih dahulu. Kemudian, fokus dari penelitian ini yakni user harus mendaftarkan diri kedalam website tersebut serta pada penggunaan website perlunya akses internet. Berikut terkait hasil penelitian yang telah di lakukan :

## **4.1.1 Hasil Beranda Awal**

Pada halaman beranda berisi tentang halaman awal dari website yang di dalamnya terdapat beberapa fitur menu, seperti UMKM, produk, tentang, serta kelola toko.

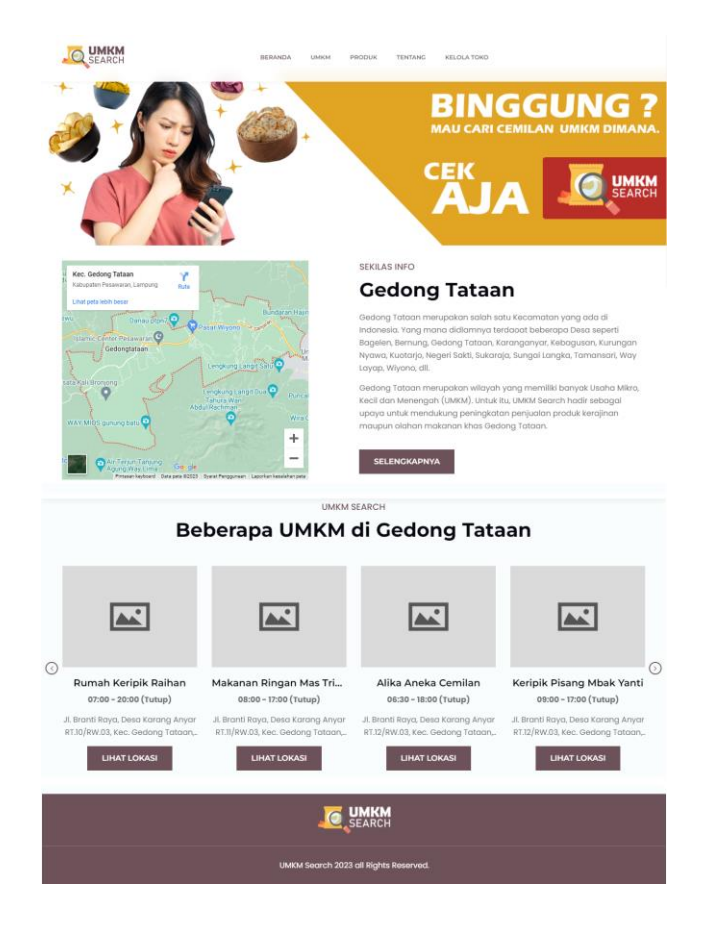

Gambar 4.1 Halaman Beranda Awal

## **4.1.2 Halaman Daftar UMKM**

Pada halaman daftar UMKM berisi tentang daftar toko-toko UMKM makanan ringan yang sudah terdaftar di website tersebut & terdapat pencarian guna membantu pengguna menemukan lokasi serta informasi toko UMKM.

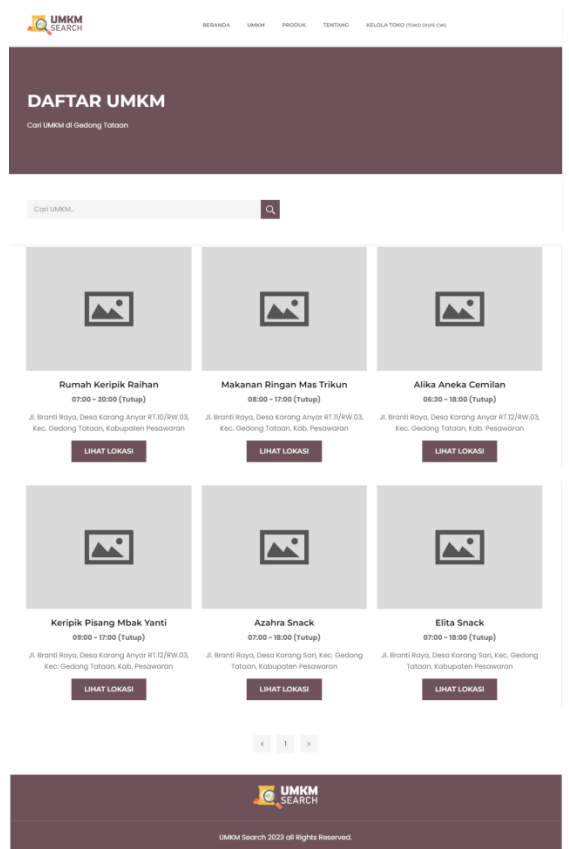

Gambar 4.2 Halaman Daftar UMKM

## **4.1.3 Halaman Daftar Produk**

Pada halaman daftar produk berisi tentang daftar produk olahan UMKM makanan ringan yang sudah terdaftar di website tersebut, pengguna dapat mencari aneka makanan ringan di fitur pencarian, serta pengurutan harga dari termurah ke termahal begitu juga sebaliknya.

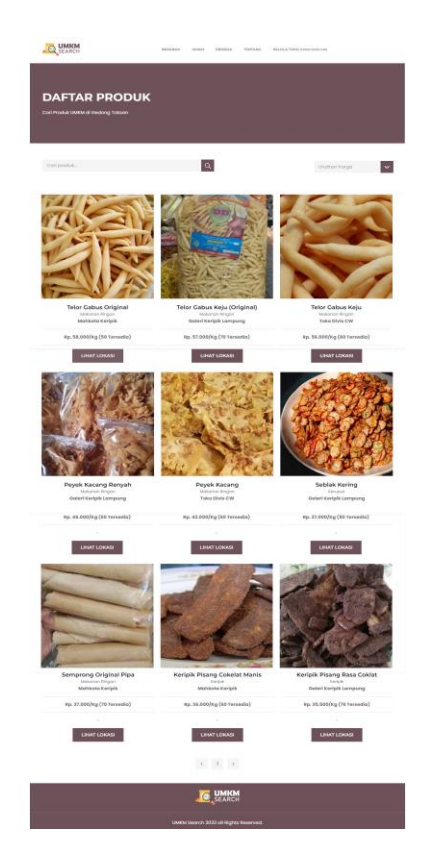

Gambar 4.3 Halaman Daftar Produk

## **4.1.4 Halaman Tentang**

Pada halaman tentang berisi mengenai informasi seputar UMKM di kecamatan gedong tataan seperti desa desa di dalamnya, disertai maps lokasi kecamatan gedong tataan.

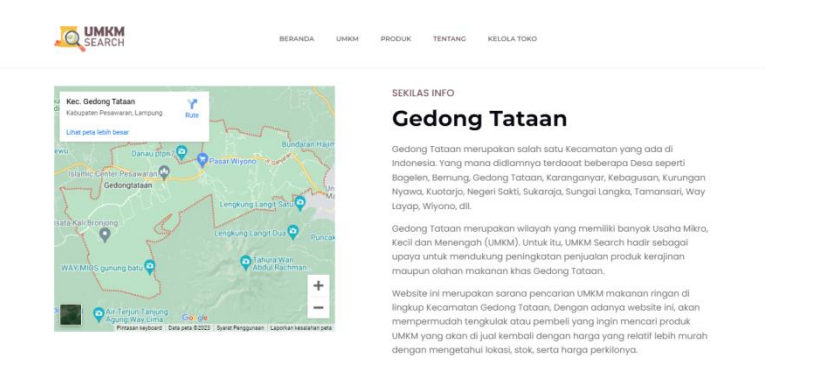

Gambar 4.4 Halaman Tentang

## **4.1.5 Halaman Kelola Toko**

Pada halaman kelola toko menampilkan fitur-fitur yang menunjang pengguna apabila akan membuat toko di dalam website ini. Di dalamnya terdapat beberapa fitur yaitu kelola info toko, kelola produk, dan kembali ke halaman utama. Tidak hanya itu, user juga dapat mengubah password.

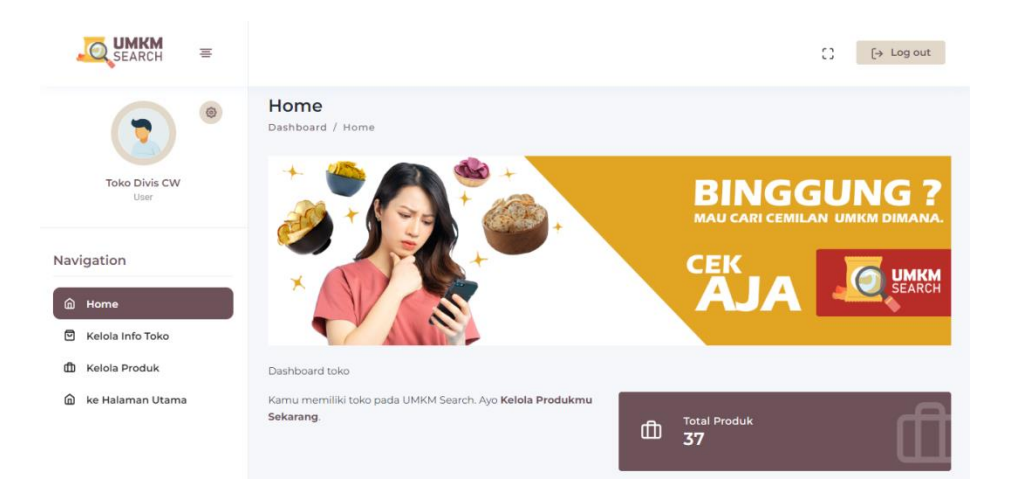

Gambar 4.5 Halaman Kelola Toko

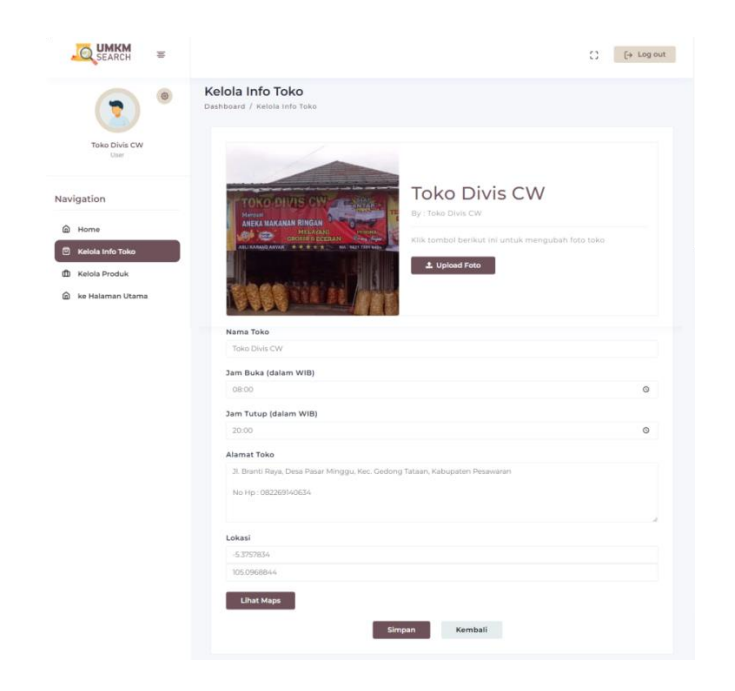

Gambar 4.6 Halaman Kelola Toko (Kelola Info Toko)

| $\equiv$                           |                                              |                             |                            |                   |              | C)<br>$[\rightarrow$ Log out       |
|------------------------------------|----------------------------------------------|-----------------------------|----------------------------|-------------------|--------------|------------------------------------|
| 8                                  | <b>Kelola Produk</b><br>Home / Kelola Produk |                             |                            |                   |              | + Tambah Produk                    |
| <b>Toko Divis CW</b><br>User       | Show<br>10                                   | entries<br>$\checkmark$     |                            |                   | Search:      |                                    |
| Navigation                         | t.<br>No.                                    | 1I<br>Nama Produk           | îl.<br><b>Jenis Produk</b> | îJ<br><b>Stok</b> | îJ.<br>Harga | îl                                 |
|                                    | $\mathbf{1}$                                 | Untir-Untir Unggu           | <b>Makanan Ringan</b>      | 80                | Rp. 18.000   | <b>Detail</b>                      |
| ⋒<br>Home<br>同<br>Kelola Info Toko | $\overline{2}$                               | <b>Untir-Untir Original</b> | <b>Makanan Ringan</b>      | 80                | Rp. 18.000   | <b>Detail</b>                      |
| <b>ID</b> Kelola Produk            | 3                                            | <b>Telor Gabus Keju</b>     | Makanan Ringan             | 80                | Rp. 56.000   | <b>Detail</b>                      |
| ⋒<br>ke Halaman Utama              | $\overline{4}$                               | Semprong Lipat              | Makanan Ringan             | 90                | Rp. 26.000   | <b>Detail</b>                      |
|                                    | $\sqrt{5}$                                   | Semprong Original           | Makanan Ringan             | 80                | Rp. 33.000   | <b>Detail</b>                      |
|                                    | Showing 1 to 10 of 37 entries                |                             |                            |                   |              | $\overline{2}$<br>3<br><b>Next</b> |
|                                    | $\left\langle \cdot \right\rangle$           |                             |                            |                   |              | $\,$                               |

Gambar 4.7 Halaman Kelola Toko (Kelola Produk)

## **4.1.6 Halaman Login**

Pada halaman login, pengguna diharuskan mendaftar terlebih dahulu apabila ingin mengakses website ini apabila belum memiliki akun. Pada fitur daftar, pengguna diwajibkan mengisi nama, email, password, & konfirmasi password.

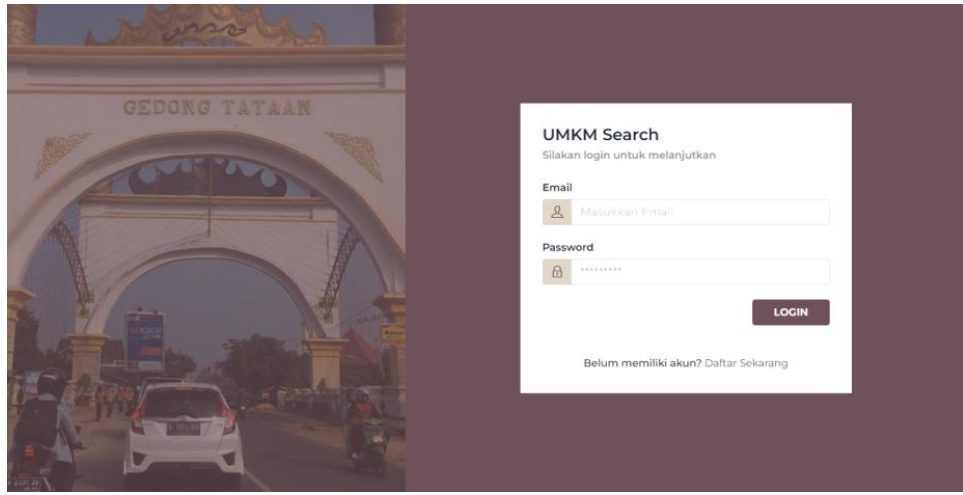

Gambar 4.8 Halaman Login

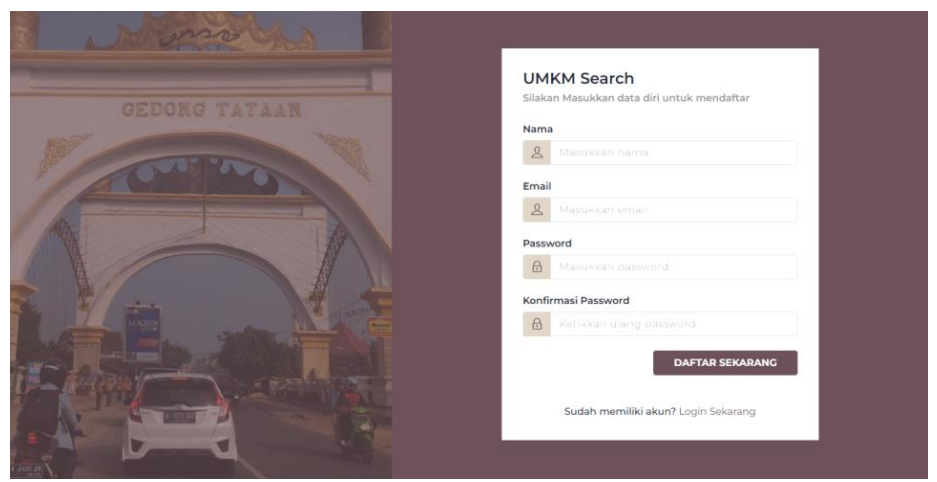

Gambar 4.9 Halaman Login (Daftar)

## **4.2 Pengujian Website**

Pada pengujian website, dilakukan dengan mengakses melalui browser baik dengan pc ataupun smartphone baik di segala operasi sistem. Tujuan dari pengujian ini yaitu mengetahui apakah hasil akhir sesuai dengan hasil akhir yang dibutuhkan.

## **4.3 Hasil Pengujian** *Interface*

Tujuan pengujian *interface* yaitu mengetahui website sesuai atau tidak dengan kebutuhan yang di harapkan apabila dijalankan oleh pengguna (*user*)

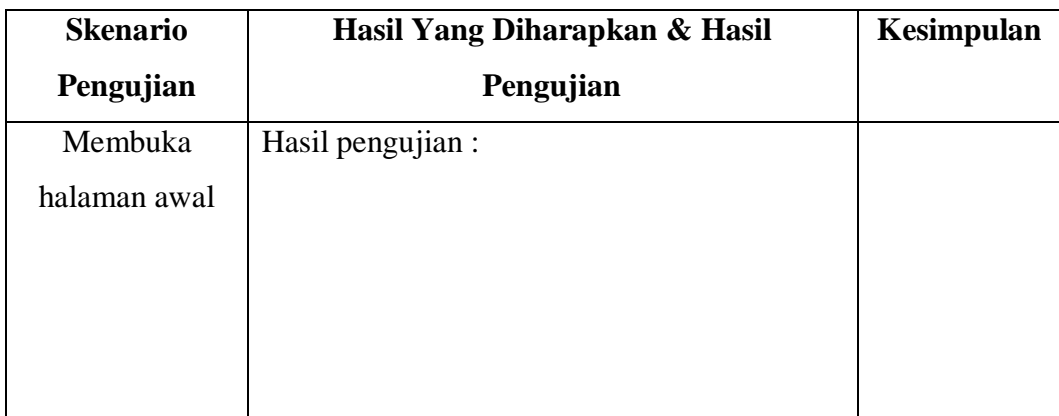

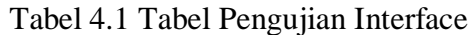

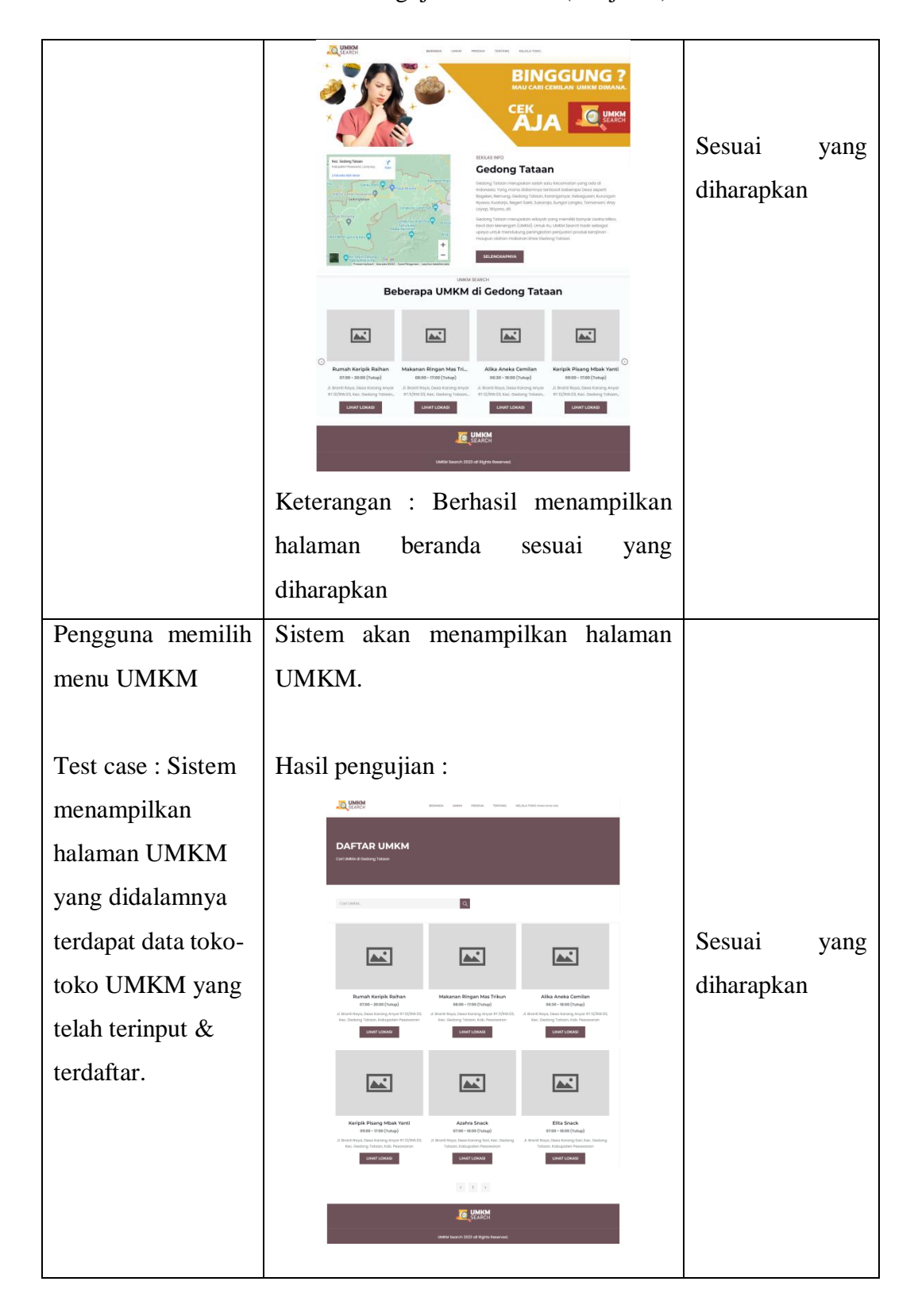

Tabel 4.1 Tabel Pengujian Interface (Lanjutan)

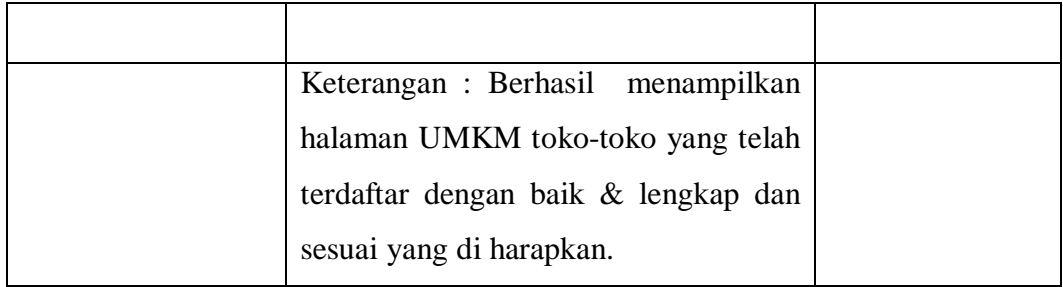

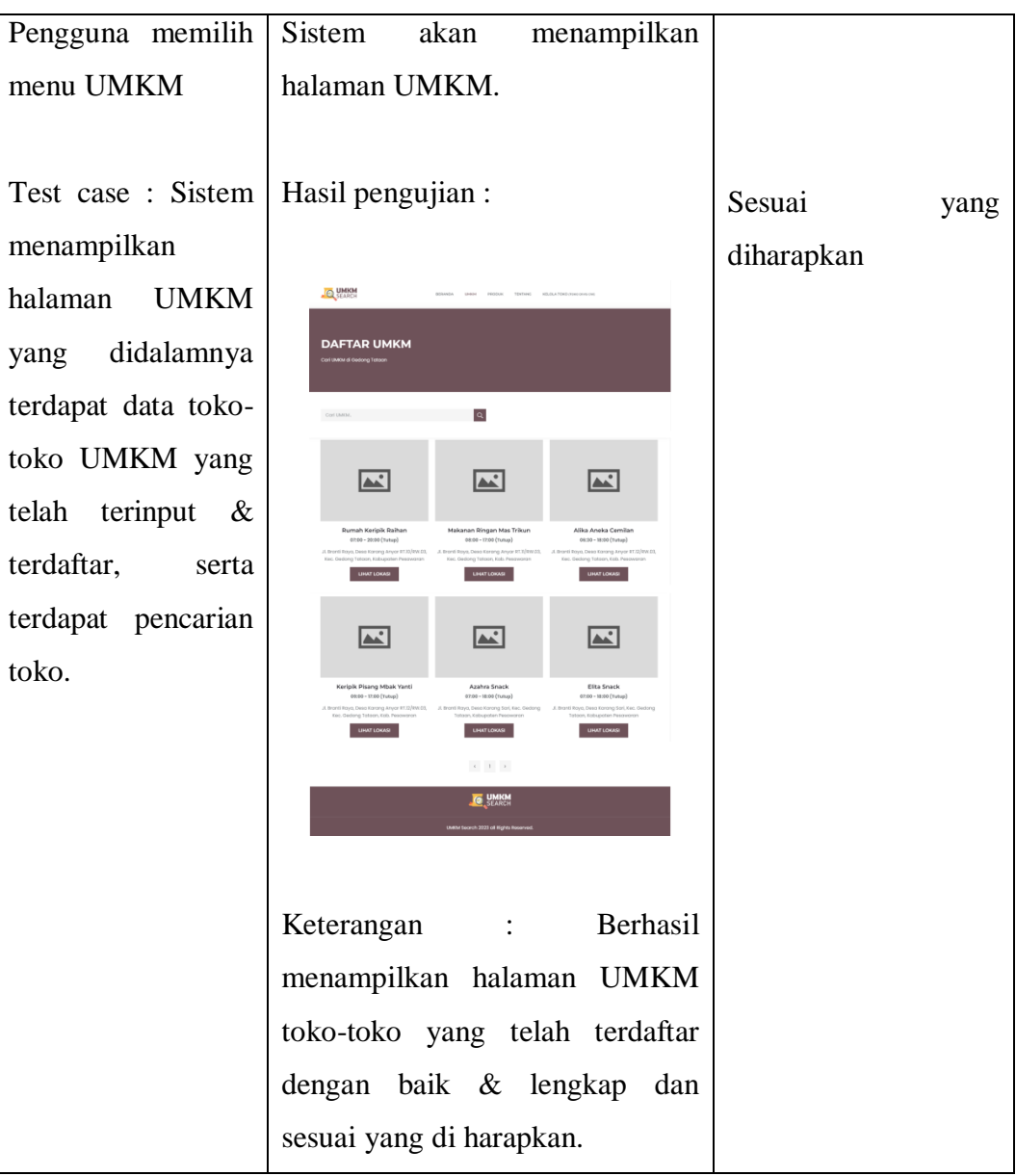

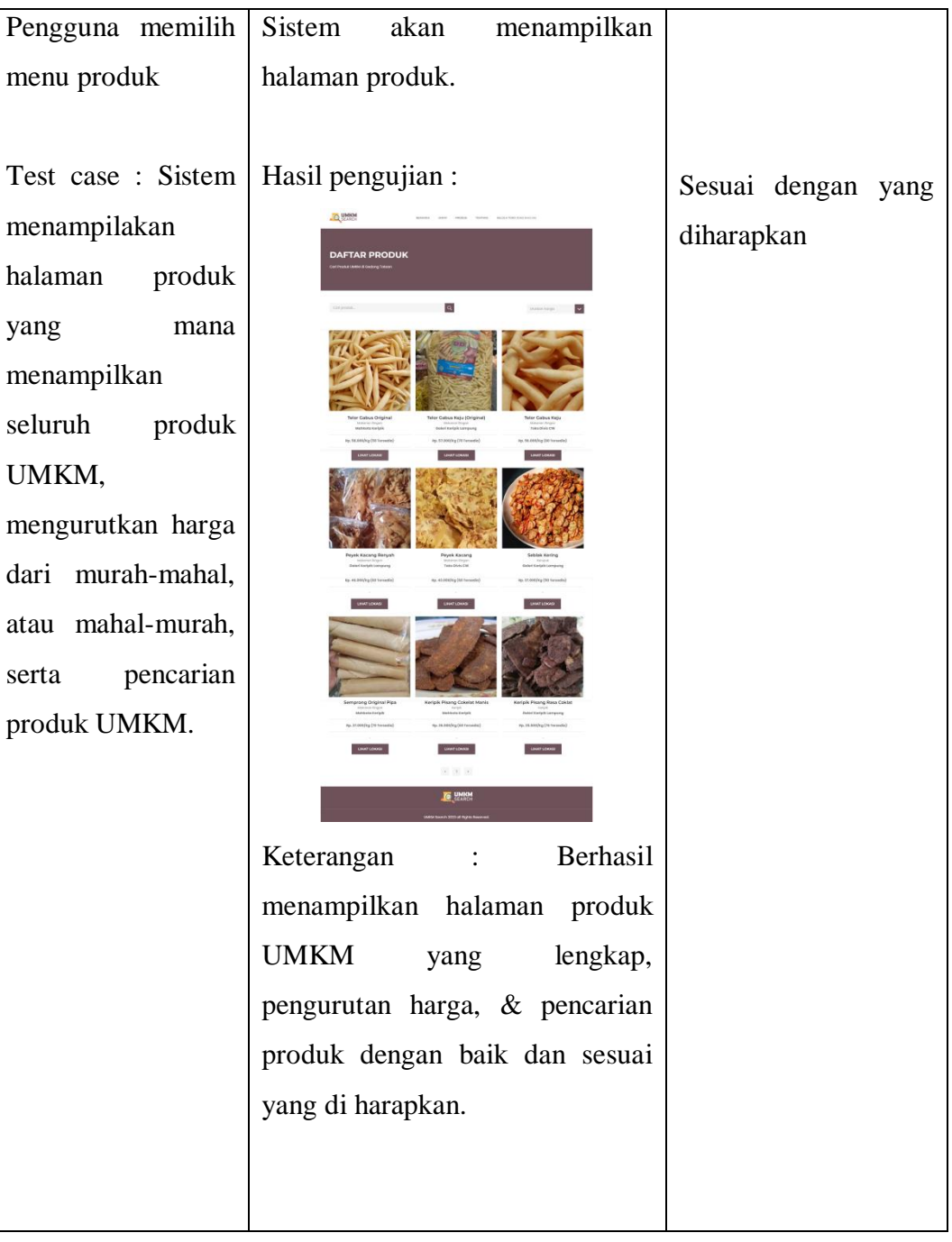

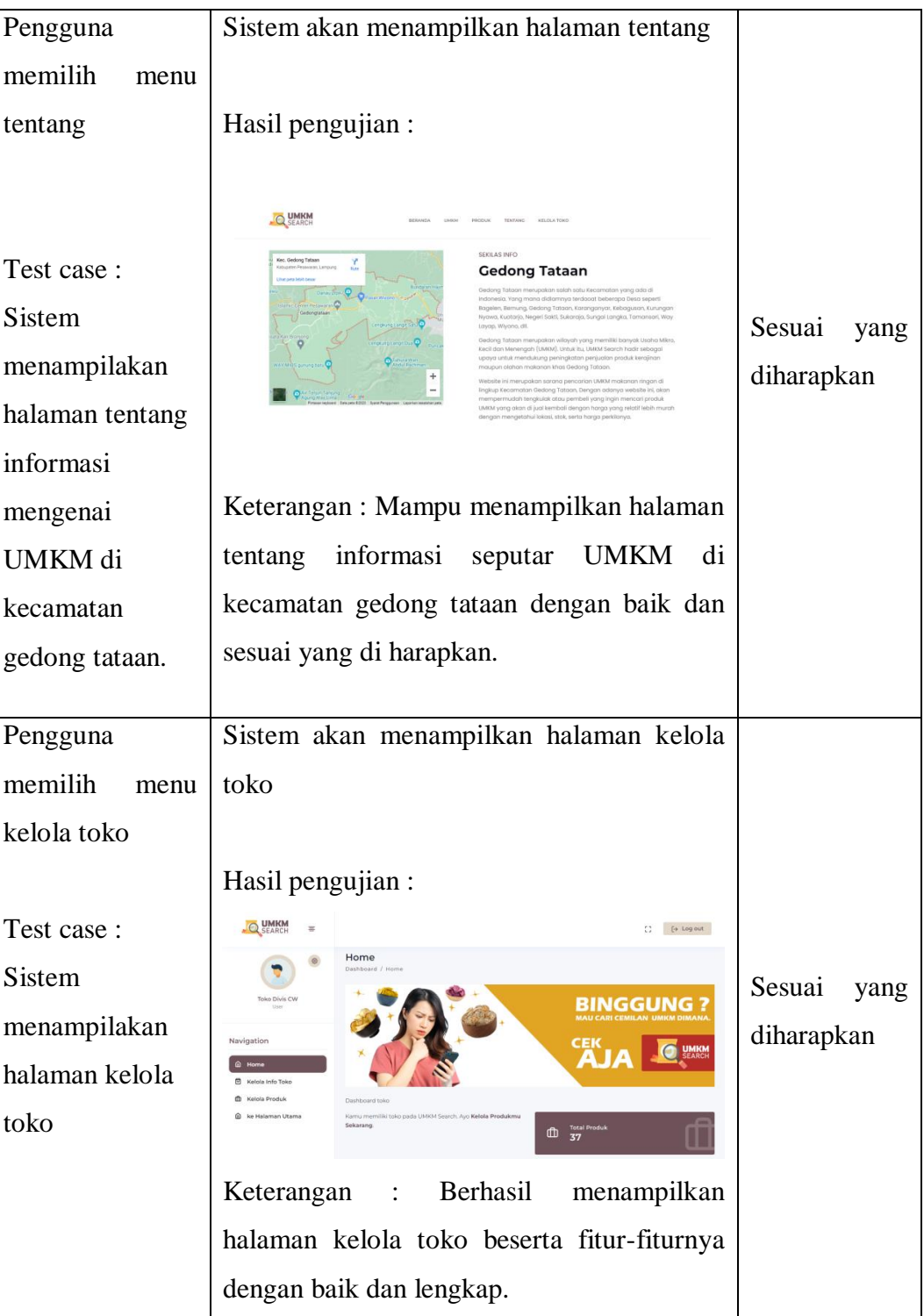

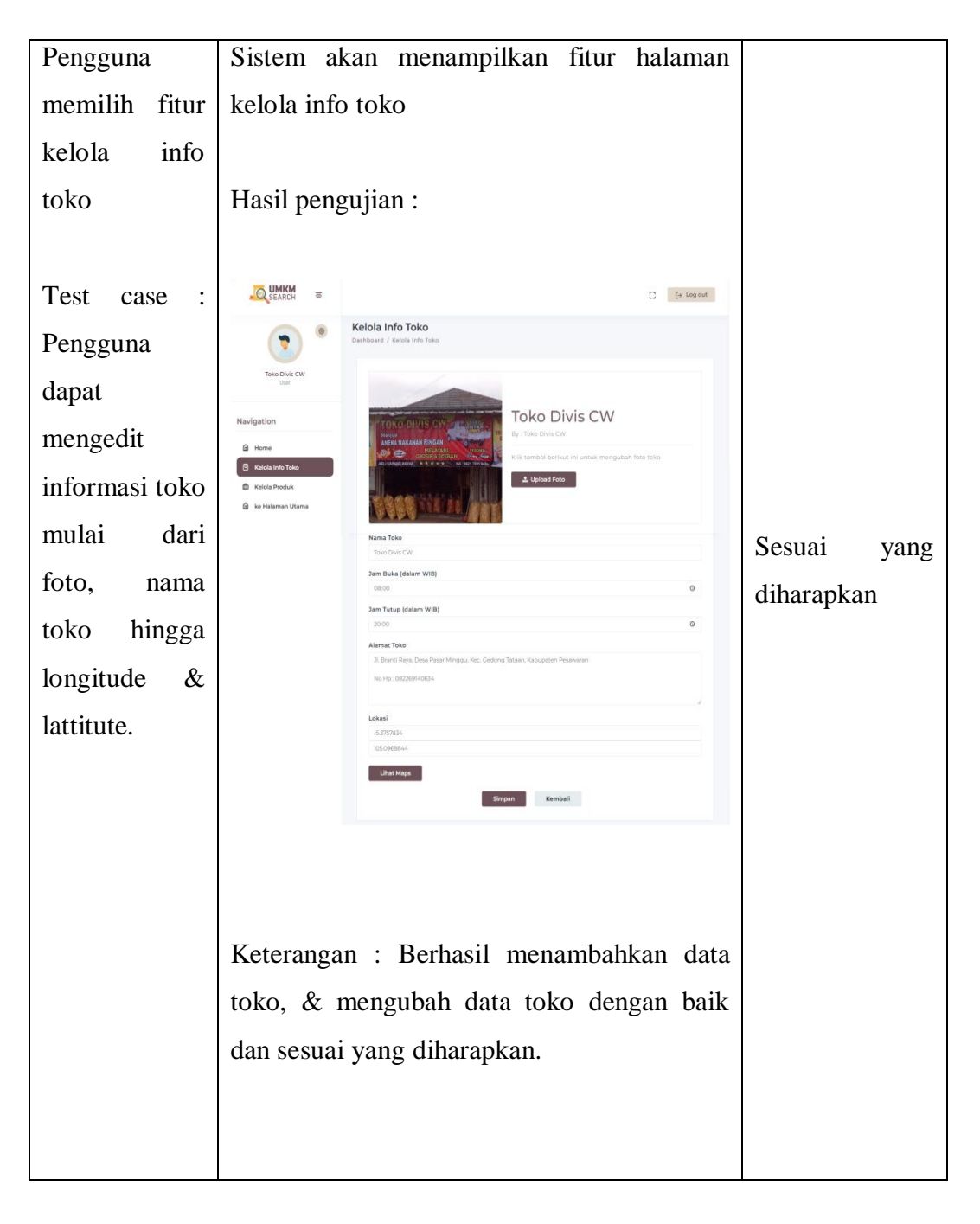

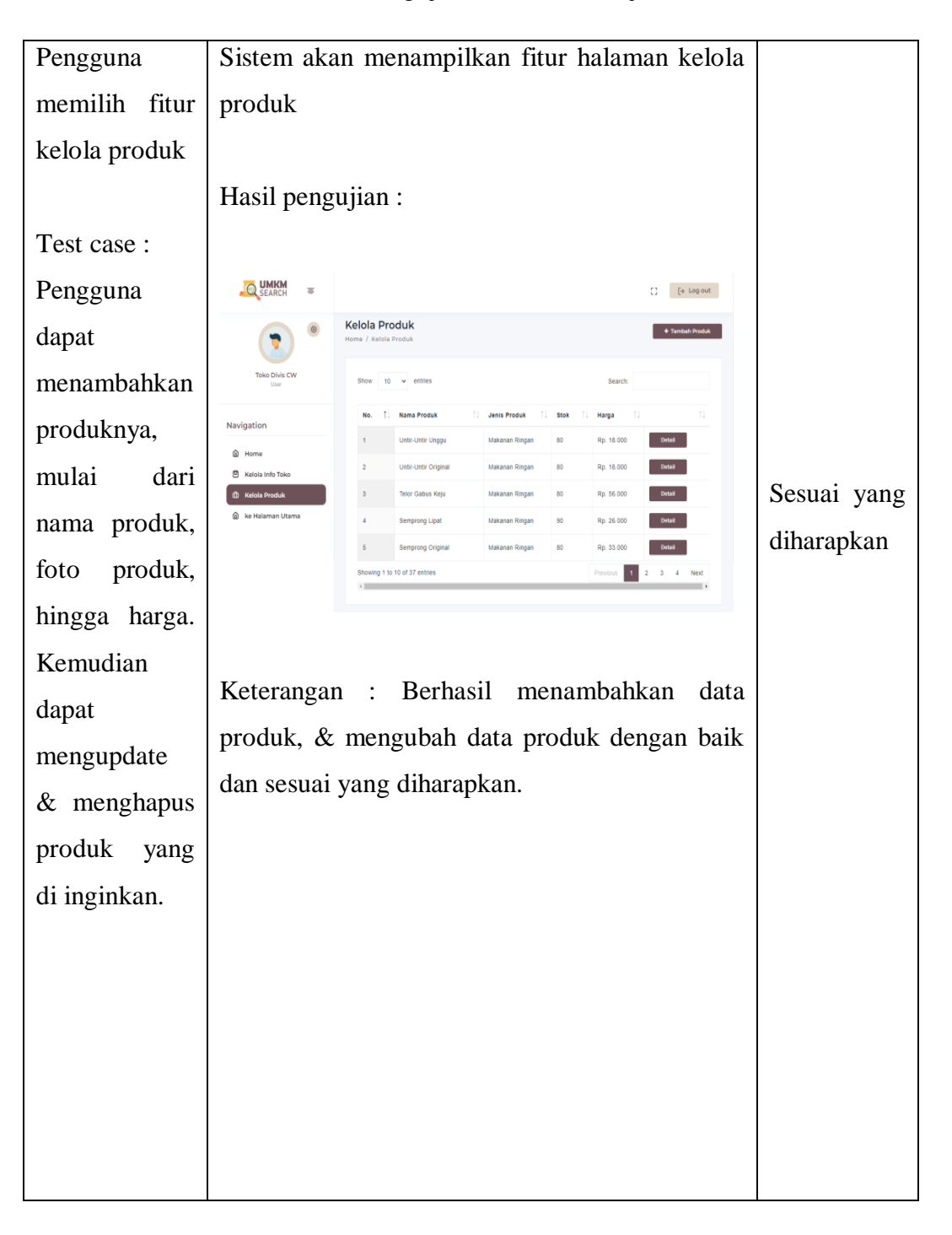

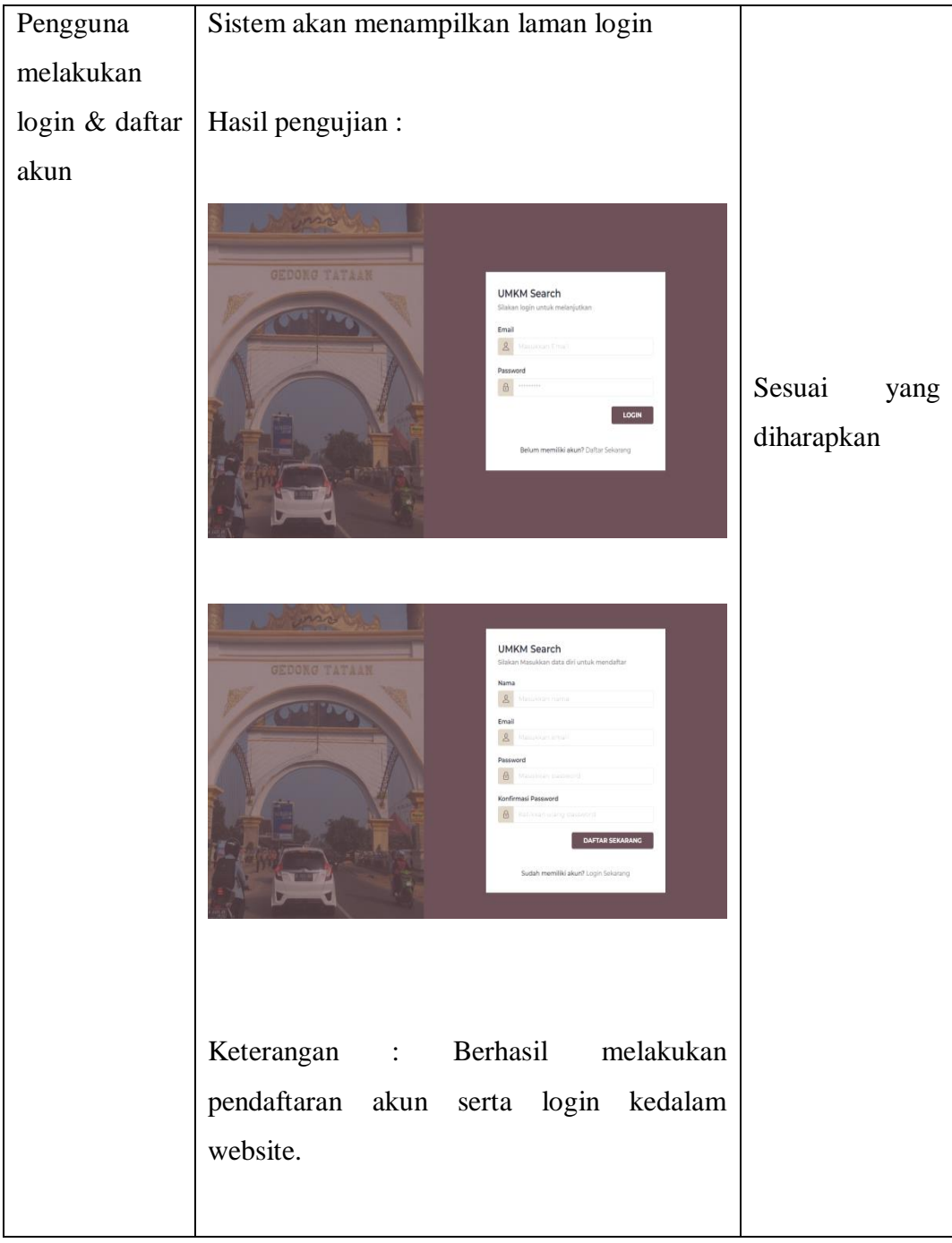

## **4.3 Hasil Pengujian** *BlackBox*

Pada pengujian *BlackBox,* melakukan pengujian seluruh fungsi website yang telah di buat untuk mengetahui apakah sudah sesuai dengan fungsi, & berjalan dengan baik.

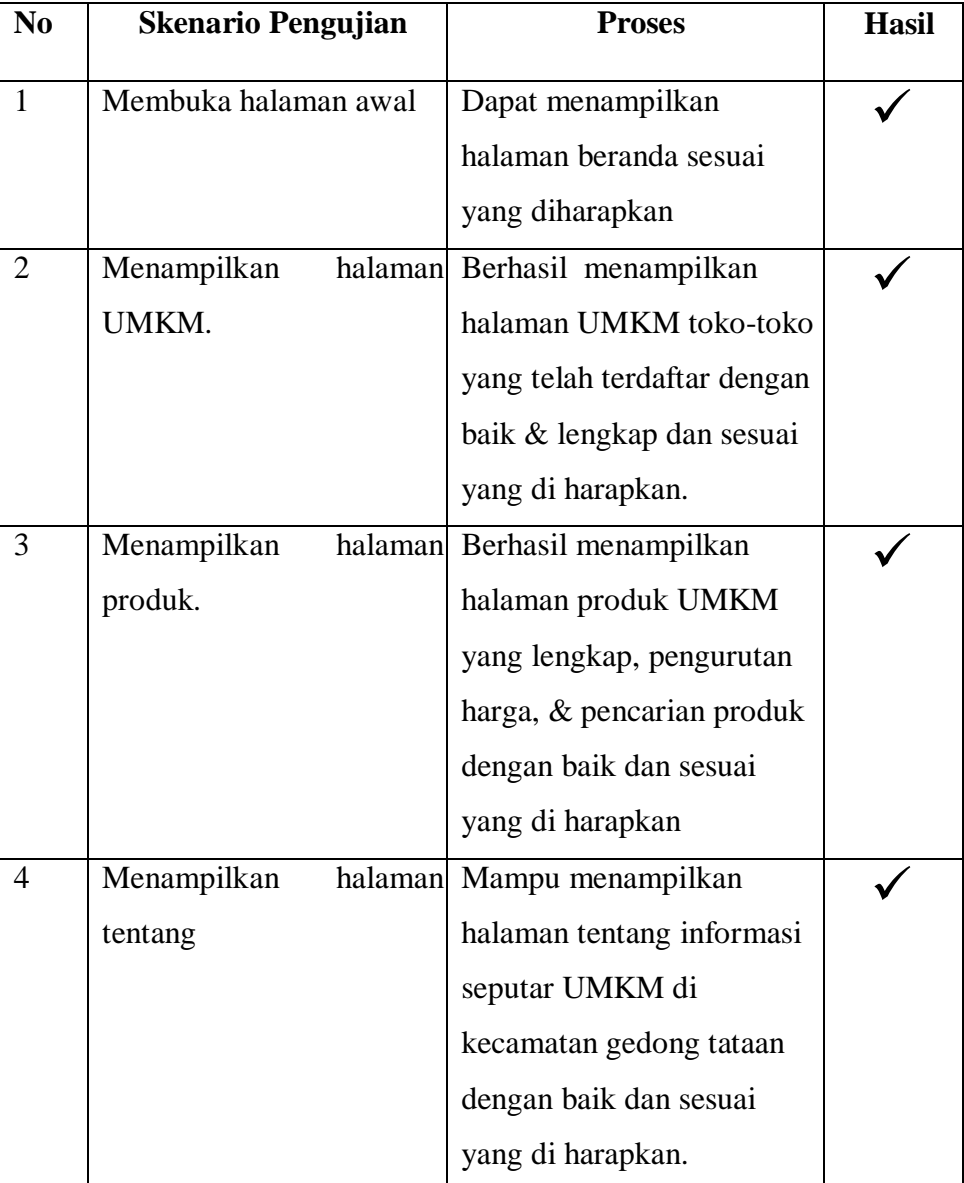

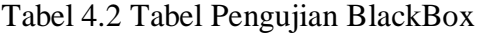

| 5 | Menampilkan halaman   | Berhasil menampilkan        |  |
|---|-----------------------|-----------------------------|--|
|   | kelola toko           | halaman kelola toko beserta |  |
|   |                       | fitur-fiturnya dengan baik  |  |
|   |                       | dan lengkap.                |  |
| 6 | Dapat memilih fitur   | Berhasil menambahkan        |  |
|   | kelola toko           | data toko, & mengubah       |  |
|   |                       | data toko dengan baik dan   |  |
|   |                       | sesuai yang diharapkan.     |  |
| 7 | Dapat memilih fitur   | Berhasil menambahkan        |  |
|   | kelola produk         | data produk, & mengubah     |  |
|   |                       | data produk dengan baik     |  |
|   |                       | dan sesuai yang             |  |
|   |                       | diharapkan.                 |  |
| 8 | Dapat melakukan login | Berhasil melakukan          |  |
|   | & daftar akun         | pendaftaran akun serta      |  |
|   |                       | login kedalam website.      |  |
|   |                       |                             |  |
|   |                       |                             |  |

Tabel 4.2 Tabel Pengujian BlackBox (Lanjutan)

#### **4.4 Hasil Penerapan Algoritma**

Pada tahapan ini, keseluruhan data yang terdapat dalam database akan dilakukan pencarian string sesuai dengan inputan pengguna di fitur pencariannya.

```
function bruteforce($text,$pattern) {
    $lt = count ($text);$1p = count ($pattern);$countFind = 0;for ($i=0; $i < $lt; 1t; i++) {
         $temp = [];for($j=0; $j < $1p; $j++) {
              if($text[$i + $j] != $pattern[$j]) {
                  break;
              }
              else {
                  array_push($temp, 1);
              Y
         if(count({\text{stemp}}) == {\text{slp}}) {
              $countFind += 1;J
    return $countFind;
\overline{\mathbf{I}}
```
Gambar 4.10 Source Code Algoritma *Brute Force*

Pada perintah algoritma diatas, sebagai pencarian kata yang terdapat didalam database yang akan menampikan hasilnya di kolom pencarian sesuai dengan inputan & cara kerja algoritma *brute force.*

## **4.5 Kelebihan dan Kekurangan Website**

Terdapat kelebihan serta kekurangan pencarian ragam UMKM makanan ringan berbasis *website* sebagai berikut :

#### **4.5.1 Kelebihan**

- A. *Website* bersifat fleksibel, *user* nantinya akan lebih mudah dalam menggunakan sebagai pencarian UMKM makanan ringan di daerah Kecamatan Gedong Tataan
- B. *Website* tidak perlu menginstal terlebih dahulu sebagaimana seperti aplikasi android terutama banyak user yang menggunakan IOS oleh karena itu, *user* lebih global.
- C. *Website* memerlukan data toko apabila *user* ataupun pihak lapak ingin mendaftrakan toko UMKM didalamnya, terdapat informasi terkait toko. Akan sangat mudah tengkulak mengetahui lokasi, stok barang, serta harga per 1 kilogramnya.

## **4.5.2 Kekurangan**

- A. *Website* memerlukan akses internet, artinya ketika keadaan *offline* tidak dapat digunakan.
- B. *Website* tidak terdapat fitur *chat* ataupun layanan *costumer service*.
- C. *Website* tidak mempunyai pemesanan produk UMKM (*custome*).
- D. *Website* tersebut hanya sebagai sarana informasi antara pemilik lapak & pembeli serta tengkulak, jadi tidak bisa digunakan sebagai *marketplace*.